# **IDIS RELEASE NOTES FOR VERSION 6.3**

The following IDIS items are expected be released to production as IDIS Version 6.3 the evening of Thursday, May 17, 2001 and expected to be available for use on Friday morning, May 18, 2001.

#### **1. ACTIVITY FUNDING MODULE**

**Problem:** Currently, for the CDBG, ESG, and HOPWA programs, IDIS will let you fund an activity on the Activity Funding screen even if you do not select the program(s) funding the activity on the Setup Activity screen (CO4MA08) or complete any program-specific screens. (The HOME program has always required HOMEspecific setup screens to be completed before funding an activity.)

**Solution:** Under Version 6.3, the funding sources on the Activity Funding screen (CO4MA04), will be limited to funding from program(s) that you indicated during activity setup, plus HOME AD and HOME CO funds. If you fail to indicate a program on the Setup Activity screen (CO4MA08), funding sources from that program will not display at the time of activity funding (with the exception of HOME AD and HOME CO funds).

*If a grantee doesn't select a program on MA08, system will only display limited funding sources.* 

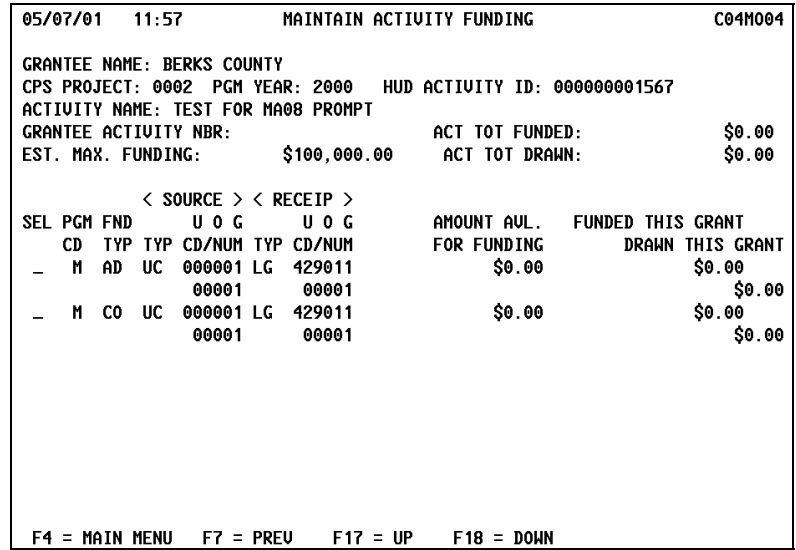

If you select a program with an "X" on the Setup Activity screen (CO4MA08) then press Enter, the system will display the first in a series of program-specific screens. You must fill in the minimum required information on this screen before you can fund the activity. Refer to the IDIS Reference Manual for a list of required fields.

If the activity is being funded from more than one source, you will need to return to the Setup Activity screen (CO4MA08) and select any additional program(s), then complete the first program-specific screen.

Once one or more programs have been entered, when you attempt to fund the activity, you will now see all funding sources.

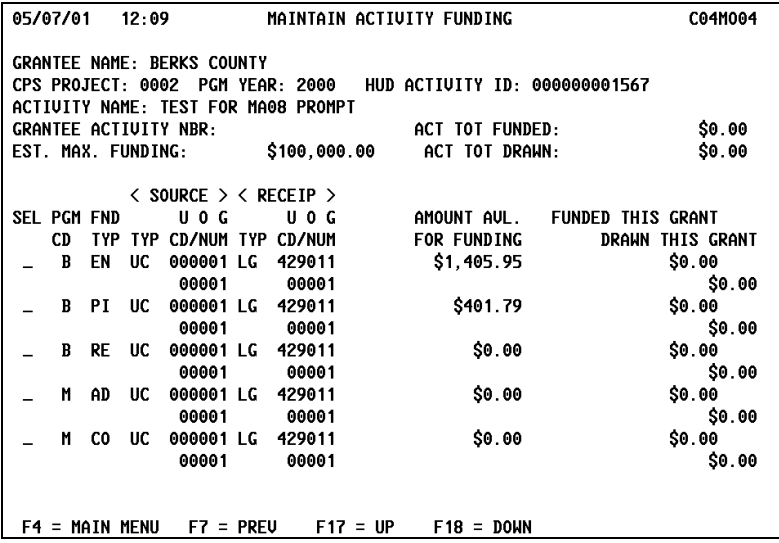

As before, no program path needs to be selected on the MA08 screen for HOME AD activities or HOME CO activities.

**Problem:** Grantees who track their funding by year (even though IDIS draws funds FIFO) also needed to know what was drawn for these funding years.

**Solution:** Under Version 6.3, the Maintain Activity Funding screen (CO4MO05) shows funding and draws by year. If the grantee wants to lower the funding amount for a particular year, they now know the minimum (what has already been drawn) amount that they must fund for that year.

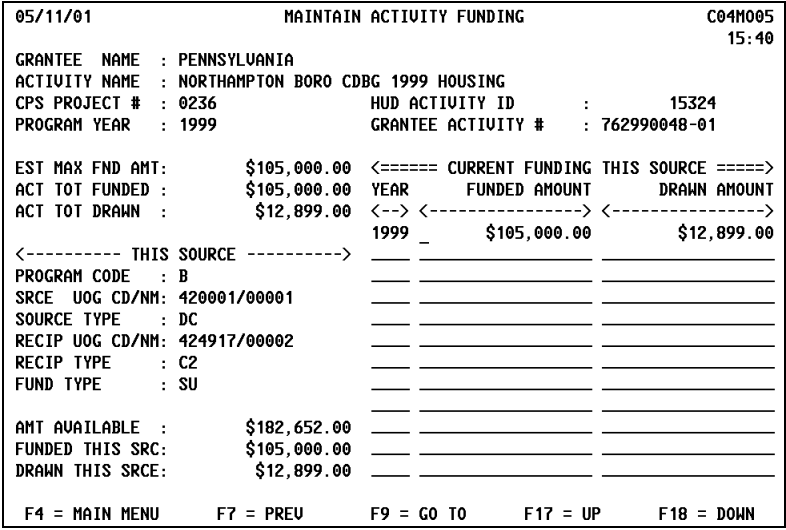

**Problem:** Currently, grantees can set up a CDBG activity with no National Objective by assigning it Matrix Code 22, Unprogrammed Funds. IDIS has allowed grantees to fund CDBG Matrix Code 22 activities, with the understanding that once a National Objective was determined, the grantee would change the matrix code for the activity to correspond to the objective it now meets or deobligate all or a portion of the funds on the matrix code 22 activity and then create one or more new activities and fund them. Grantees were never supposed to draw funds for a CDBG activity funded with Unprogrammed Funds, though some have.

**Solution:** Under Version 6.3, grantees can no longer fund a CDBG activity with a matrix code of 22 (hence they cannot draw funds), though they can still set up the activity on the Common Path. For existing CDBG activities with a matrix code of 22, a one-time program run on May 17 will deobligate activity funding to the actual amount drawn.

## **2. DRAWDOWN MODULE**

**Problem:** Currently, IDIS does not allow a grantee to cancel a draw for receipted funds for Program Income, Revolving Loans, or CDBG State Revolving Funds even though no funds were taken from a Letter of Credit.

**Solution:** Under Version 6.3, grantees can cancel draws for PI, RL, and SF on the Maintaining Drawdowns screen (CO4MD53).

#### **3. REPORTS MODULE**

**Problem:** Over the last year, IDIS has modified a number of reports to make them easier to read and interpret and to better meet the requirements of grantees and HUD staff. This release updates another six reports:

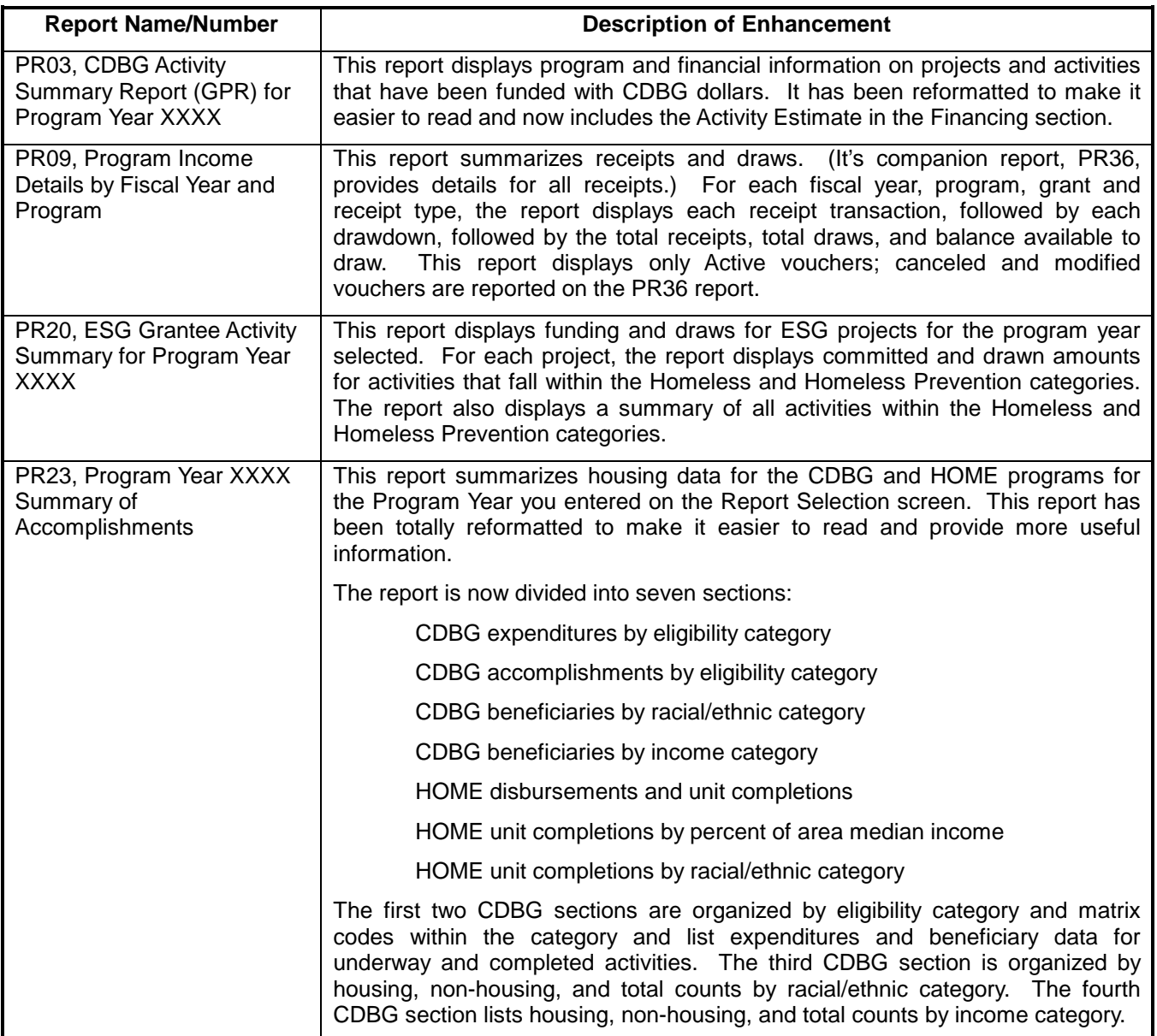

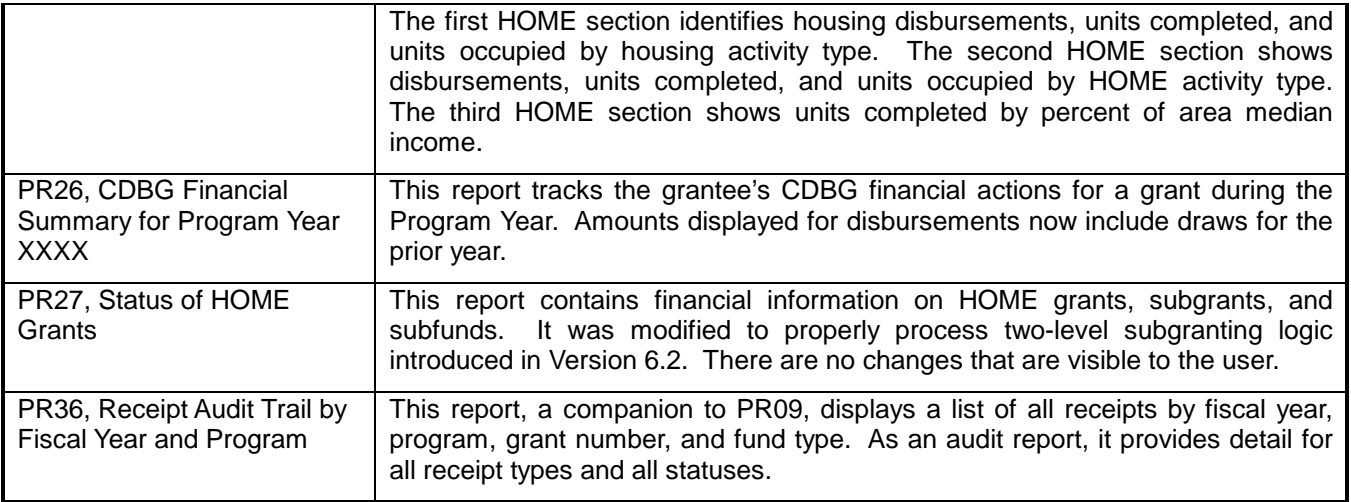

### **4. HOME MODULE**

**Problem:** Currently, when a jurisdiction updates an existing County Code or CHDO type on the HOME Setup Homeowner/Rental Activity screen (CO4MH02), the new values are not being saved.

**Solution:** Under Version 6.3, IDIS saves the changed values for County Code or CHDO type properly.

## **5. CDBG MODULE**

**Problem:** State CDBG grantees generally are required by regulation to enter beneficiary information regardless of an activity's National Objective. The IDIS CDBG Direct Benefit screen (CO4MA05) and the CDBG Limited Clientele screen (CO4MC02) now only display for activities with a National Objective code of LMC, LMH, or LMJ.

**Solution:** Under Version 6.3, IDIS will check whether a grantee creating a new activity or modifying an existing one is a State CDBG grantee. If so, IDIS will display the CDBG Direct Benefit screen (CO4MA05) and the CDBG Limited Clientele screen, CO4MC02. If the grantee is not a State CDBG grantee, IDIS will only display the benefit screens for activities with an NOC of LMC, LMH, or LMJ.

## **5. UTILITIES MODULE**

**Problem:** Release 5.9 gave HUD Field Offices the capability to modify a grantee's Program Year end dates (on the CO4MU57 screen) for the current and prior year and for a new year from what was entered by HUD HQ on the CO4MU06 screen when the grantee was first set up in the IDIS database. Even though the original Program Year dates were modified on the CO4MU57 screen for the current year, the CO4MU06 screen still displayed the original dates.

**Solution:** Under Version 6.3, Field Offices can now modify a grantee's Program Year start and end dates on the CO4MU57 screen for the current year and up to 9 prior years; or add a new program year and specify its end date. Changes for the current year modified on the CO4MU57 screen will be reflected on the CO4MU06 screen.

All changes to a grantee's Program Year start and end dates must now be made on the CO4MU57 screen, not the CO4MU06 screen. For a grantee's first year in IDIS, HUD HQ and Field Offices will be able to change both the start and end dates. For all other years, they will only be able to change the end dates; the system will automatically adjust the next year's start date.)

As before, grantees can use the CO4MU57 screen to view their Program Year start and end dates for the current and prior years.

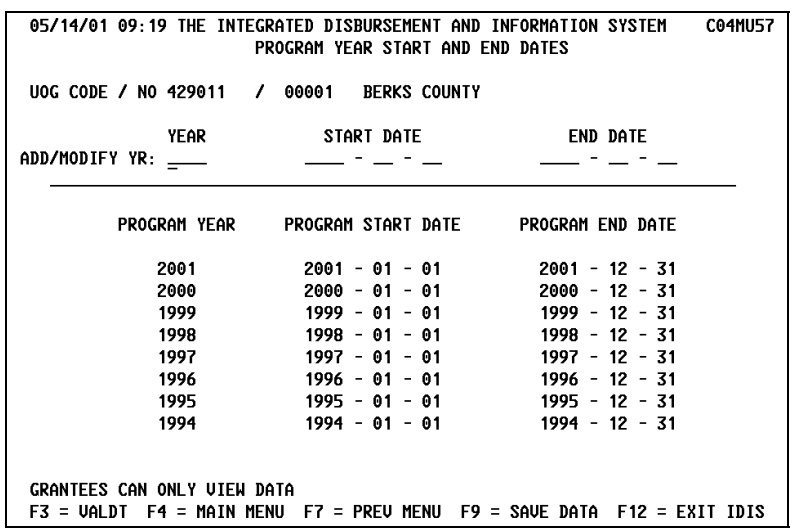

**Problem:** HUD HQ and Field Office personnel requested that once they press F1 (Owner Help) and select a grantee, that the grantee remains active until they select a different grantee or select a different IDIS function.

**Solution:** Under Version 6.3, after a HQ or Field Office user selects IDIS Option C, View Activity, then selects a grantee on the Owner Help screen, that grantee will remain active until they select a different grantee or select a different IDIS function.